## **SPiDER Scanner - Data Transfer Instructions**

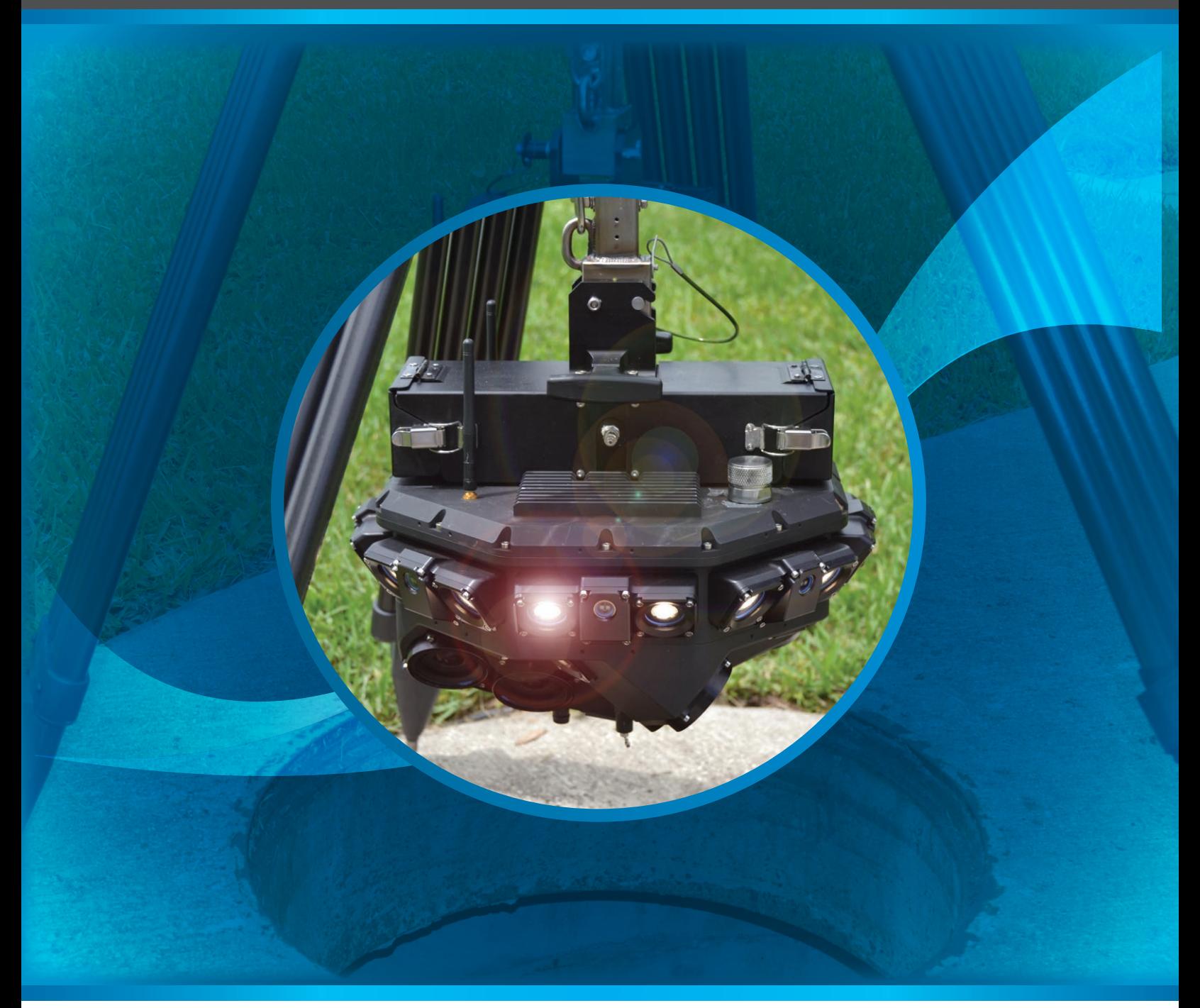

**CUES Manhole Inspection Division** 3600 Rio Vista Avenue Orlando, Florida 32805

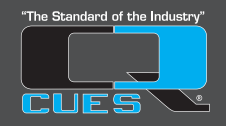

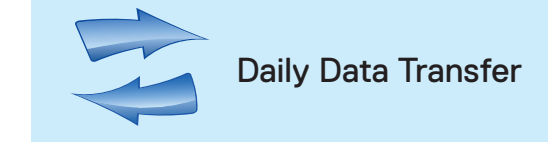

- 1. Connect the SPiDER to wall power instead of batteries.
- 2. The green ethernet cable to the SPiDER should be connected to port GB1 on the PPA computer.
- 3. Wait until the server status changes from "Connecting" to "Downloading" on the screen:

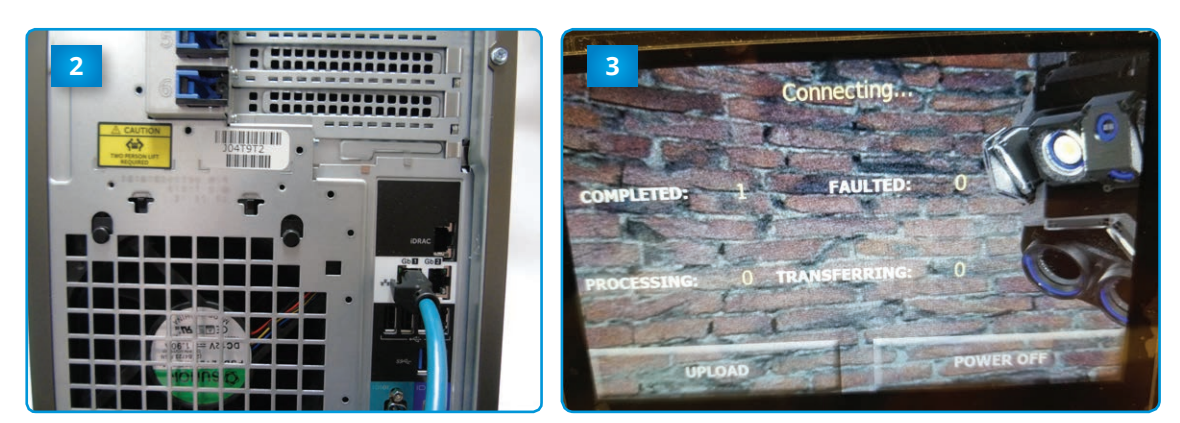

- 4. When the server indicates "No Active Downloads", the SPiDER has been emptied.
- 5. You can disconnect the SPiDER anytime during data transfer and it will resume when it is connected.
- 6. Allow the server time to process the data.
- 7. Plug in a portable drive (not flash drive) to the USB port in the front of the server.
- 8. Press "Upload" on the touch screen of the server to transfer any of the processed data to the portable drive.
- 9. Any uncompleted logs will continue to be processed.
- 10. The processed data will saved in the folder "CUESDATA".

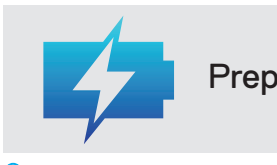

Preparing For The Next Day

- Charge all SPiDER Batteries
- Charge the tablet
- Charge the winch batteries

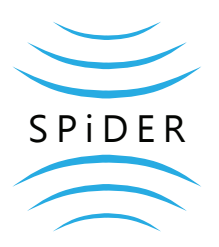